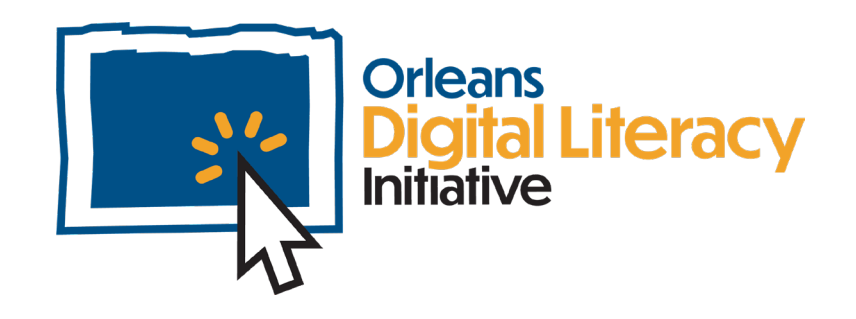

# Los periféricos

Este módulo cubrirá el uso de diferentes tipos de periféricos (ratón, teclado, cables, etc.) y también cómo usarlos.

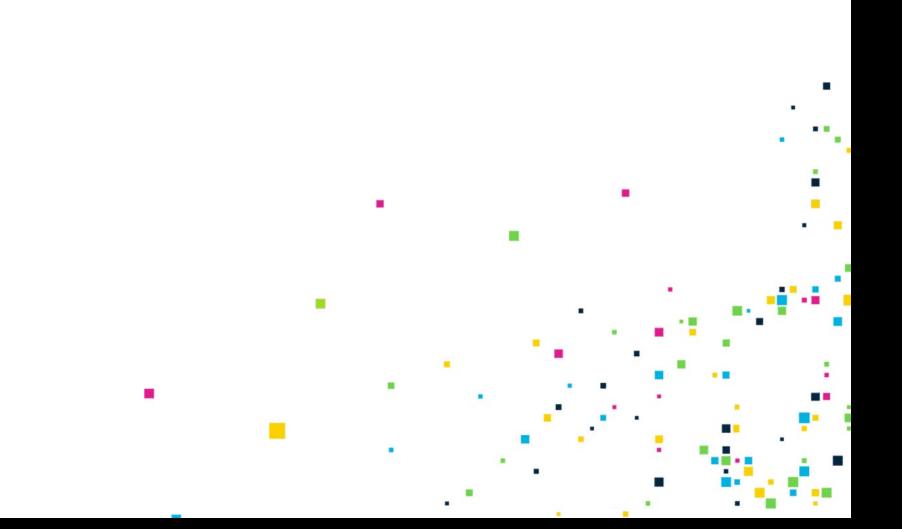

## Las computadoras

Las computadoras vienen en diferentes formas y tamaños. Las computadoras portátiles contienen todo lo que necesita: la computadora, el teclado, el trackpad y la pantalla. Las computadoras de escritorio son dispositivos electrónicos que toman entradas. Funcionan conectando un monitor externo, o una pantalla, un ratón y un teclado, todos enchufados y conectados por separado. Estos dispositivos se llaman **periféricos.**

## Los periféricos

**Los periféricos** son dispositivos que Ud. conecta a su computadora portátil o de escritorio para extender ciertos tipos de funcionalidad a su computadora. Por ejemplo, cuando Ud. conecta una cámara web, Ud. puede grabar y compartir videos.

En esta unidad cubriremos los siguientes periféricos:

- ★ Ratón y Trackpad
- ★ Cables
- ★ Teclado
- $\star$  Cámara web
- ★ Micrófono y Altavoces
- ★ Monitores y Pantallas

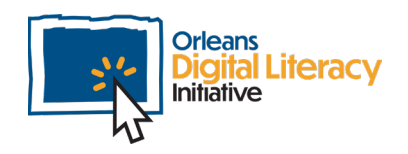

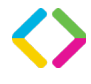

## Ratón y/o Trackpad

Tanto un ratón de computadora como un trackpad se usan para controlar el **cursor** e interactuar con una computadora.

Un cursor es un indicador que se usa para mostrar la posición actual de la interacción del usuario en un monitor de computadora u otro dispositivo de pantalla que responderá a la entrada de texto desde un teclado o al movimiento de un ratón.

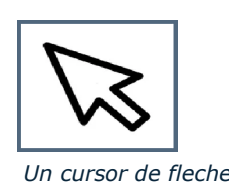

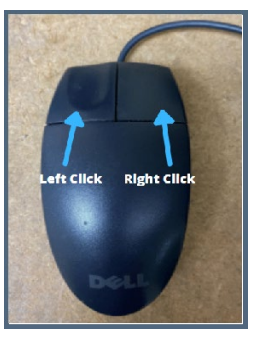

*Un cursor de fleche Un ratón de computadora*

Un **ratón** se añade como un accesorio separado para computadoras portátiles y de escritorio, mientras que un **trackpad** normalmente está integrado en los teclados de las computadoras portátiles.

Un ratón generalmente tiene botones izquierdo y derecho en los que Ud. puede hacer clic para realizar una acción en una pantalla. El botón a la **izquierda** es por defecto el botón principal. La mayoría de las opciones para hacer clic serán con el botón izquierdo. El botón a la **derecha** ayudará a mostrar opciones adicionales como menús expandidos. El término **"clic izquierdo"** se refiere a hacer clic en el botón del lado izquierdo del ratón.

También puede desplazarse arrastrando dos dedos por el pad. Esto proporcionará los mismos resultados que la rueda de desplazamiento de un ratón.

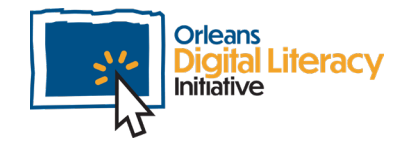

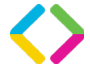

El término **"clic derecho"** se refiere a presionar el botón derecho del ratón. Usar el botón en el lado derecho ayudará a copiar, pegar y cortar texto. Un ratón usualmente tiene una rueda de desplazamiento. La rueda de desplazamiento se encuentra en el medio del ratón y se usa para desplazarse hacia arriba y hacia abajo en una página.

**Copiar, pegar y cortar.** Copiar es tomar una sección de texto, seleccionarla con el ratón, hacer clic derecho en la sección que Ud. seleccionó y hacer clic en "Copiar" en el menú desplegable. Esto copiará temporalmente ese texto para que Ud. pueda "Pegar" el texto en otro lugar de su documento o aplicación. "Pegar" es cuando Ud. mueve el ratón hacia donde desea colocar el texto que Ud. copió, haciendo "clic derecho" y seleccionando pegar. Esto insertará el texto que Ud. copió en la nueva ubicación. "Cortar" es similar a "copiar", pero en su lugar borra la sección seleccionada de texto de la ubicación original.

El hacer clic en la rueda de desplazamiento de un ratón le dará una funcionalidad de desplazamiento más rápida.

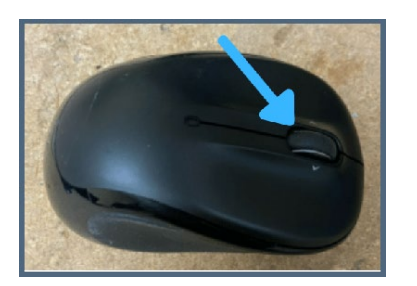

*Un ratón con una rueda de desplazamiento Una computadora portátil con un trackpad*

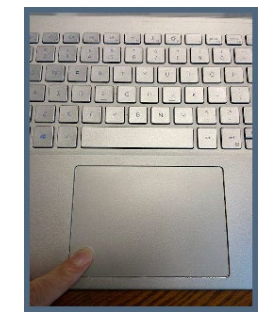

Los trackpads a veces tienen botones izquierdo y derecho, pero no siempre. Si su trackpad tiene botones, Ud. los usará de la misma manera que un botón derecho o izquierdo en su ratón. Para hacer clic en el trackpad, presione en la sección inferior del trackpad en el lado que Ud. desea usar y mueva el cursor arrastrando los dedos sobre él.

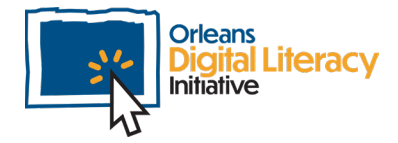

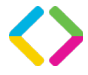

### Cables

Hay diferentes tipos de cables que puedes usar para conectar periféricos a tu computadora.

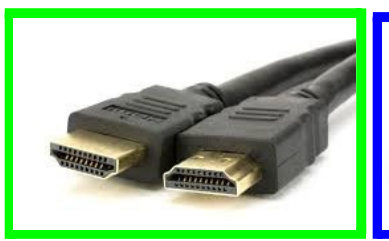

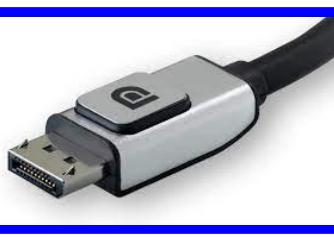

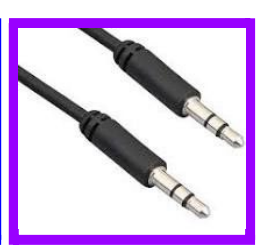

*Imagen de una pantalla- HDMI Imagen de un Displayport Imagen de un Audio- 3.5mm*

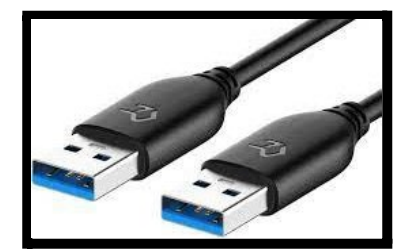

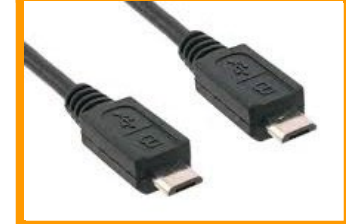

*Imagen de un USB – A Imagen de un Micro USB Imagen de un USB - C* 

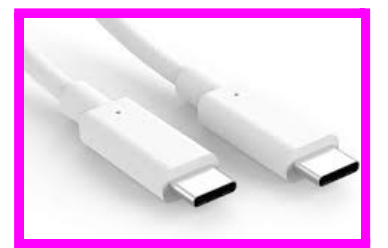

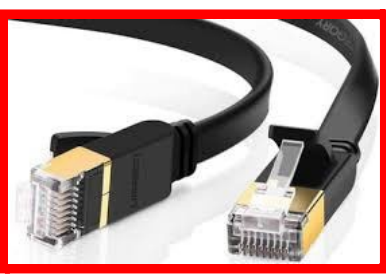

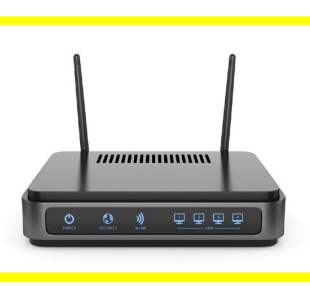

*Imagen de un Ethernet/CAT 6 Imagen de un enrutador inalámbrico*

Un Ethernet/CAT 6 (rojo) es usado para una conexión a Internet de línea directa. Usted puede conectar un extremo del cable a su enrutador inalámbrico (arriba, amarillo) y el otro extremo a su computadora. Un enrutador inalámbrico es un dispositivo que usted instala en su casa para poder conectarse al internet. Muchas computadoras tienen un puerto Ethernet incorporado, pero otras requieren un dongle (un cable corto que termina para que otro tipo de cable pueda ser conectado a él, USB-C to 3.5mm adaptador) para conectarse vía un USB-A o un puerto de USB-C (mire la imagen de arriba). Los cables Display- HDMI (verde) y Displayport (azul) son

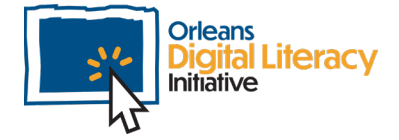

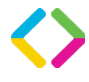

usados para conectar monitores y otras pantallas externas al equipo. Si tiene una computadora de escritorio, se requiere una pantalla externa.

Los puertos HDMI pueden ser encontrados en la mayoría de las computadoras y también en los televisores. También pueden ser encontrados en otros equipos de multimedia como consolas de juegos y dispositivos de transmisión como Roku o FireStick. HDMI permite un video y audio de alta resolución.

Los cables de Displayport son similares a los cables de HDMI, pero son encontrados más facilmente en computadoras de escritorio. Estos ofrecen audio y video de alta definición.

Un Audio- 3.5mm (púrpura) es usado para conectar auriculares o altavoces externos a su equipo. Esta es la manera más común de conectar dispositivos de sonido externos.

- USB-A (Negro) es usado para conectar muchos periféricos a tu computadora. La mayoría de los ratones, teclados y unidades de almacenamiento que tienen cables.
- Micro-USB (naranja) es una forma más antigua de cable que es principalmente usada para cargar versiones antiguas de dispositivos Android, pero también pueden ser usados para conectar dispositivos como cameras y algunos dispositivos de almacenamiento.
- USB-C (rosa) es la nueva generación de cables USB. Estos proveen velocidades más rápidas para la transferencia de datos, así como la entrega de energía.

Un cable USB es usado para conectar periféricos externos a tu computadora, como tu ratón, teclado o unidades de almacenamiento.

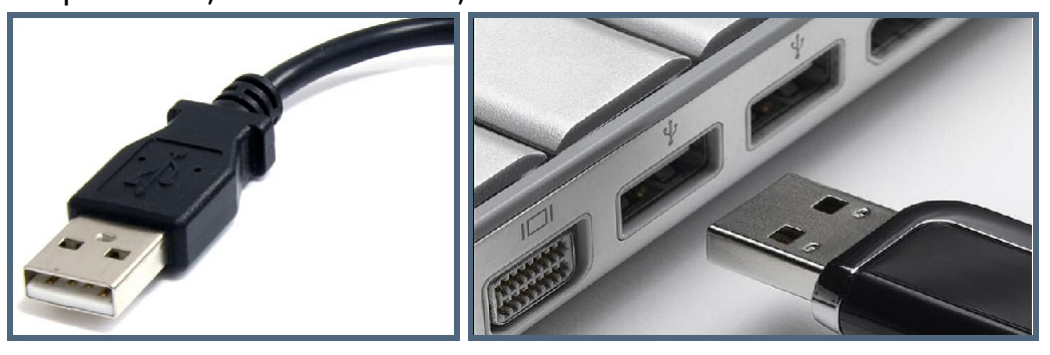

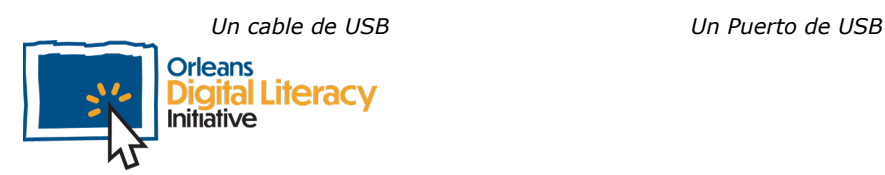

### **Teclado**

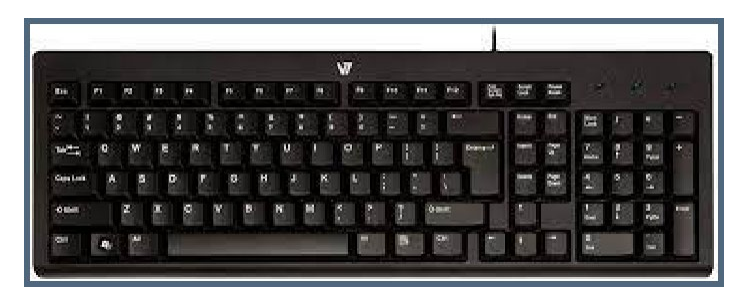

#### *Un teclado*

Un teclado es otra forma en la que podemos interactuar con una computadora, son usados para ingresar texto escribiendo. Los teclados generalmente tienen el mismo diseño, aunque algunos teclados son configurados para diferentes lenguajes y puede que se vean diferentes en otros países. Algunos tienen teclas numéricas en el lado derecho, como se observa en la imagen de arriba, y otros no. Aunque los teclados son principalmente usados para escribir, también son importante para acelerar el trabajo con atajos de teclados.

Los **atajos de teclado** son pulsaciones de teclas que puede usar para realizar acciones en su computadora.

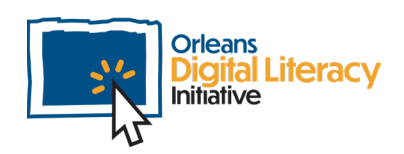

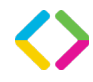

#### **Ejemplos de Atajos de Teclado:**

- **★ Copiar:** Ctrl + C
- $\star$  **Cortar:** Ctrl + X
- ★ **Pegar:** Ctrl + V

★ **Maximizar Ventana:** F11 o tecla del logo de Windows + tecla flecha arriba

- ★ **Abrir Vista de Tareas:** Tecla del logo de Windows + Tab
- ★ **Mostrar y ocultar el escritorio:** Tecla del logo de Windows + D
- ★ **Cambiar entre aplicaciones abiertas:** Alt + Tab
- ★ **Abrir el menú de Enlace rápido:** Tecla del logo de Windows + X
- ★ **Bloquea su computadora:** Tecla del logo de Windows + L

Los teclados a menudo se integran directamente en las computadoras portátiles o se pueden agregar como un periférico separado. Un teclado que se agrega como periférico se conectará a su computadora o se conectará mediante **Bluetooth**.

**Bluetooth** es una tecnología inalámbrica que permite el intercambio de datos entre diferentes dispositivos. Por lo general, solo funciona a corta distancia para que los dispositivos permanezcan conectados. Muchos auriculares ahora usan Bluetooth para brindar una experiencia sin cables. Otros dispositivos como parlantes externos, teclados y ratones también usan Bluetooth para minimizar la necesidad de cables.

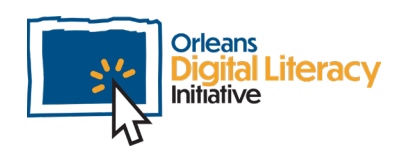

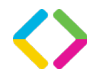

## Cámara web

Una **cámara web** es una forma de grabar un video de usted mismo para usarlo en su computadora. Una cámara web puede ser un periférico necesario para reuniones de video, trabajo remoto, conectarse con miembros de la familia o muchos otros usos.

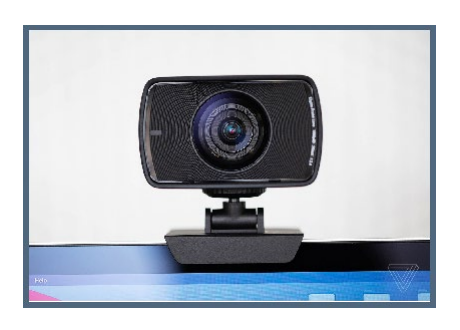

*Imagen de una cámara web externa*

La mayoría de las computadoras portátiles ahora vienen con una cámara web integrada directamente en la computadora. Puede comprar una cámara web externa que se conecta con un cable USB para conectarse a su computadora portátil o de escritorio. También puede agregar una cámara web a una computadora portátil para obtener una mejor calidad de video.

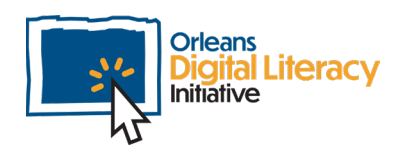

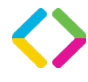

## Micrófonos y Bocinas

**Micrófonos y bocinas** son periféricos de audio importantes.

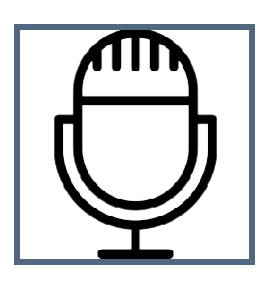

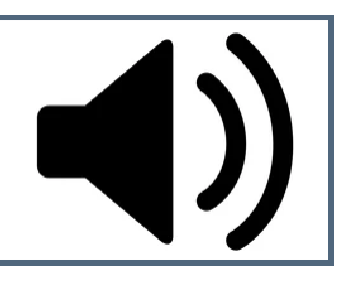

La mayoría de las computadoras portátiles tienen micrófonos y bocinas construidos directamente en ellos o uno puede optar por conectar micrófonos externos o altavoces para mejorar su calidad de sonido. Los micrófonos son periféricos que pueden utilizarse como dispositivos de entrada de audio para grabar audio en su computadora. Las bocinas son periféricos que se pueden agregar a su computadora como audio dispositivos de salida, que significa que reproducen el audio y los sonidos que vienen desde su computadora.

Bocinas y micrófonos se pueden conectar por cables de audio de 3.5mm o por cables de USB. Bocinas y micrófonos también pueden ser incluidos entre otros periféricos. Un ejemplo de un periférico que tendría un micrófono incluido sería una cámara de web.

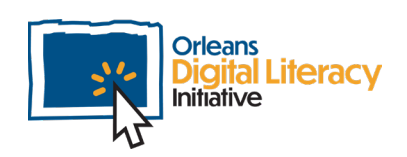

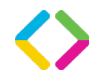

## Monitores y Pantallas de Computadores

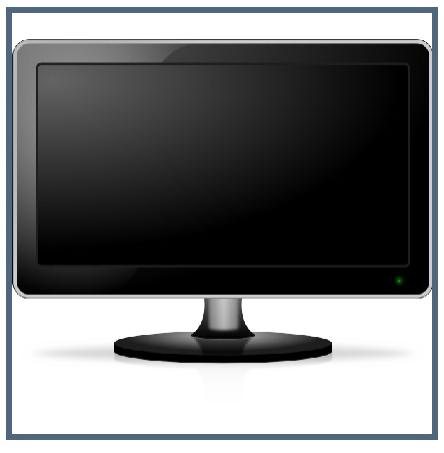

*Un monitor de computadora*

Monitores y Pantallas de Computadores le dejan ver el contenido mostrado en su computadora. Las computadoras de escritorio requieren un monitor externo o pantalla de computadora para mostrar el contenido de su computadora. Las computadoras portátiles vienen con pantallas incluidas directamente en ellas. Hay diferentes tipos de monitores o pantallas de computadora que puede usar para una computadora de escritorio: los dos tipos principales son una Televisión (TV) o un Monitor de Computadora.

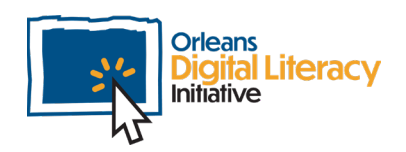

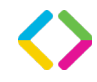